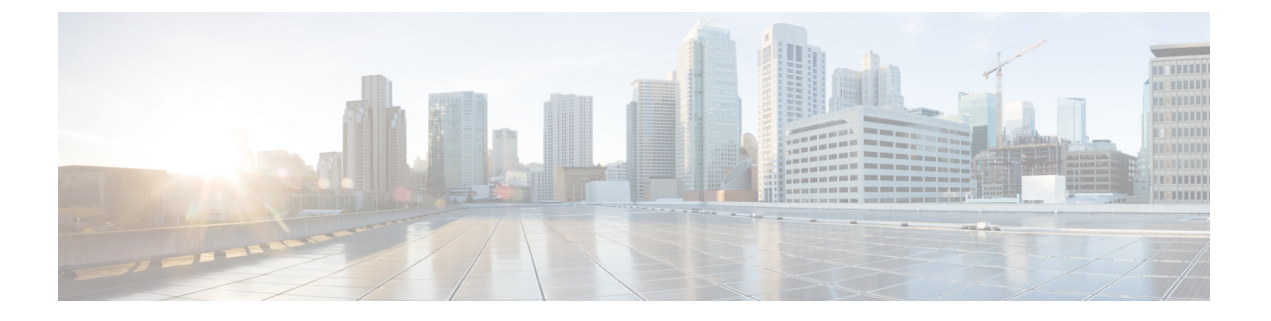

## **AsyncOS API** のトラブルシューティング

- API ログ (1 ページ)
- アラート (1 ページ)

## **API** ログ

[システム管理 (System Administration) ]>[ログサブスクリプション (Log Subscriptions) ]を使 用し、API ログを有効にして登録します。手順については、『User Guide for Cisco [Secure](https://www.cisco.com/c/en/us/support/security/web-security-appliance/products-user-guide-list.html) Web [Appliance](https://www.cisco.com/c/en/us/support/security/web-security-appliance/products-user-guide-list.html)』を参照してください。

次に、API ログに記録されたイベントの一部を示します。

- API が起動したか、または停止したか
- API への接続に失敗したか、または閉じたか(応答提供後)
- 認証が成功したか、または失敗したか
- 要求に含まれるエラー
- AsyncOS API とのネットワーク設定変更通信中のエラー

## アラート

AsyncOS APIに関連するアラートを送信するようにアプライアンスが設定されていることを確 認します。以下の場合にアラートを受信します。

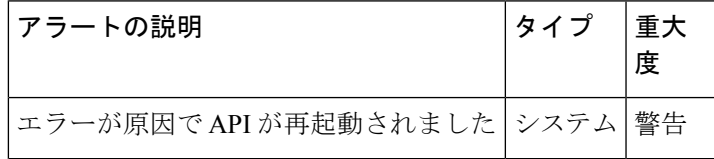

I

アラート

翻訳について

このドキュメントは、米国シスコ発行ドキュメントの参考和訳です。リンク情報につきましては 、日本語版掲載時点で、英語版にアップデートがあり、リンク先のページが移動/変更されている 場合がありますことをご了承ください。あくまでも参考和訳となりますので、正式な内容につい ては米国サイトのドキュメントを参照ください。